#### 7.1.41 Editors - 3D Viewport - Header - Particle - Particle mode - $\epsilon$ **Particle menu**

### **Table of content**

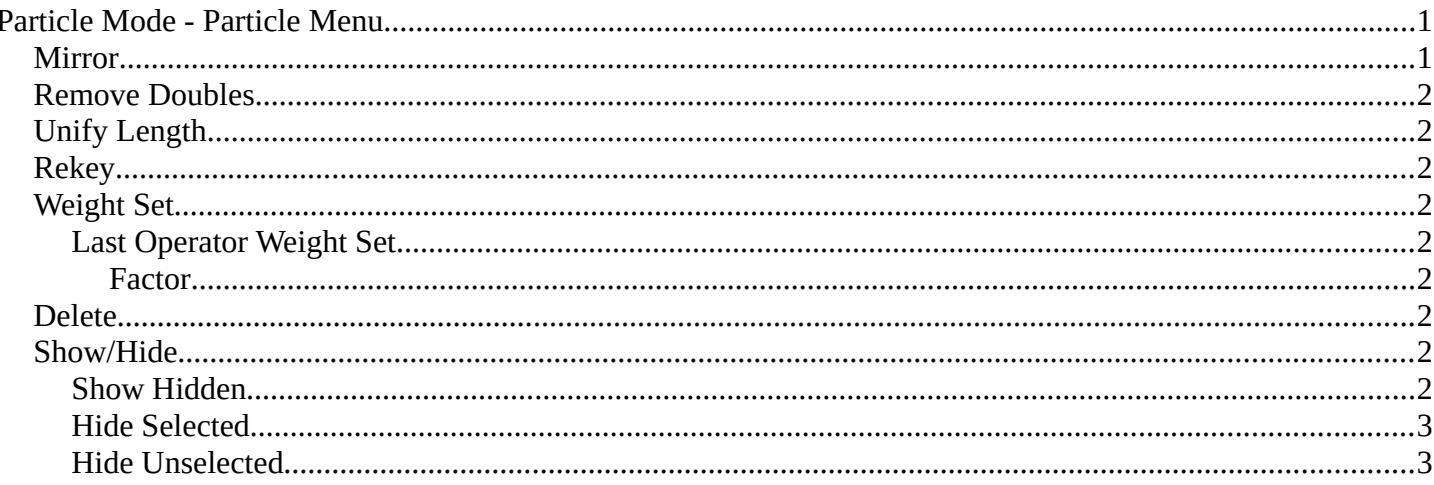

# <span id="page-0-0"></span>Particle Mode - Particle Menu

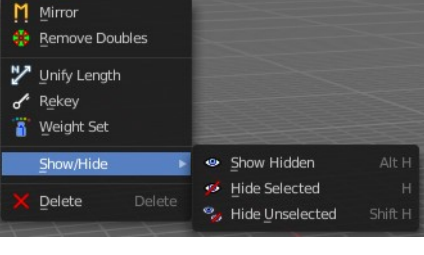

## <span id="page-0-1"></span>**Mirror**

Mirrors the selected particles.

If you want a symmetrical haircut, first select all particles, then mirror the particles, then tick X Mirror in the Particle panel.

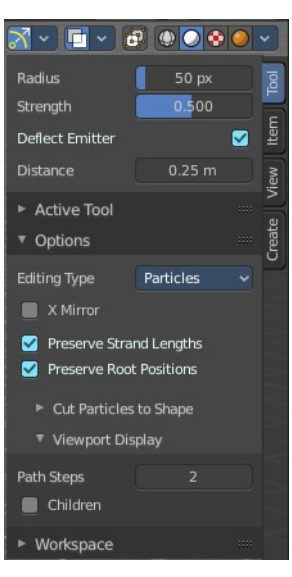

Bforartists 4 Reference Manual - 7.1.41 Editors - 3D Viewport - Header - Particle - Particle mode - Particle menu

### <span id="page-1-0"></span>**Remove Doubles**

Remove double vertices that are very close to each other. This can for example happen when you mirror the particles.

# <span id="page-1-1"></span>**Unify Length**

Unifies the length of the selected hair particles. The length is calculated by the average length of the selection.

### <span id="page-1-2"></span>**Rekey**

You need to have some hair particles selected.

Rekey changes the number of keys for the selected particles, including root and tip keys. This tool brings up a popup where you can adjust the number of keys. Two means you have only a root and a tip key. Everything more subdivides the selected hair particle with more keys.

### <span id="page-1-3"></span>**Weight Set**

Manually set a weight for the selected keys to interpolate between the current key weight and the brushes weight.

#### <span id="page-1-4"></span>**Last Operator Weight Set**

#### <span id="page-1-5"></span>*Factor*

The strength of the keys weighting.

## <span id="page-1-6"></span>**Delete**

Delete either the whole particle, or just the selected key of the particle.

### <span id="page-1-7"></span>**Show/Hide**

Show or hide the selected geometry

#### <span id="page-1-8"></span>**Show Hidden**

Makes all hidden geometry visible again.

2

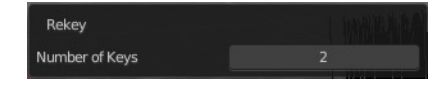

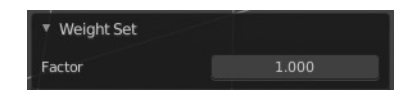

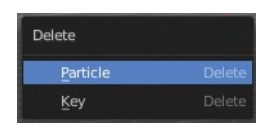

Bforartists 4 Reference Manual - 7.1.41 Editors - 3D Viewport - Header - Particle - Particle mode - Particle menu

### <span id="page-2-1"></span>**Hide Selected**

Hides the selected geometry.

#### <span id="page-2-0"></span>**Hide Unselected**

Hides the not selected geometry. The selected geometry stays visible.